## **Access google classroom using an Xbox or Playstation!**

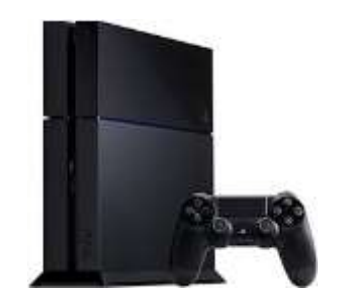

- 1. Turn on PS4
- 2. Use your controller to scroll to the far right and the bar with games to LIBRARY.
- 3. Select LIBRARY application.
- 4. Within the library, use the search bar to type in INTERNET.
- 5. Select to the INTERNET BROWSER app.
- 6. Start internet broweer and press the triangle button on the controller to search.
- 7. Once on the internet type in GOOGLE CLASSROOM in the search bar.
- 8. Select GOOGLE CLASSROOM and log in.

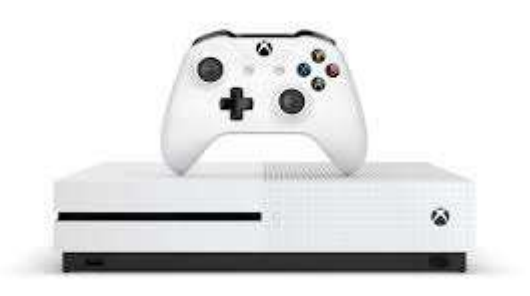

- 1. Turn on Xbox.
- 2. Go to HOME menu.
- 3. Select MY GAMES AND APPS.
- 4. Scroll down to APPS.
- 5. Go to MICROSOFT EDGE application.
- 6. Search for GOOGLE CLASSROOM.
- 7. Log in.